# Configuring Distribution List in Compliant User Provisioning

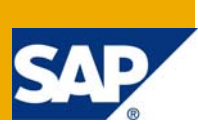

## **Applies To:**

GRC Access Control Suite for 5.3

### **Summary:**

Configuration of Distribution List in Compliant User Provisioning will allow a group of role approvers approve a request in a Role Approver stage of CUP workflow.

### **Disclaimer:**

The attached instructions are prepared exclusively for LDAP-Active Directory users only. Field mappings will vary for different LDAPs.

**Author:** Sirish Kumar Gullapalli.

**Company:** SAP GRC

**Created on:** 30 September 2008

### **Author Bio:**

Sirish Kumar Gullapalli is an Implementation Specialist at SAP GRC-RIG. He has gained extensive experience of GRC by supporting SAP customers in the implementation of SAP GRC Access Control.

# **Table of Contents**

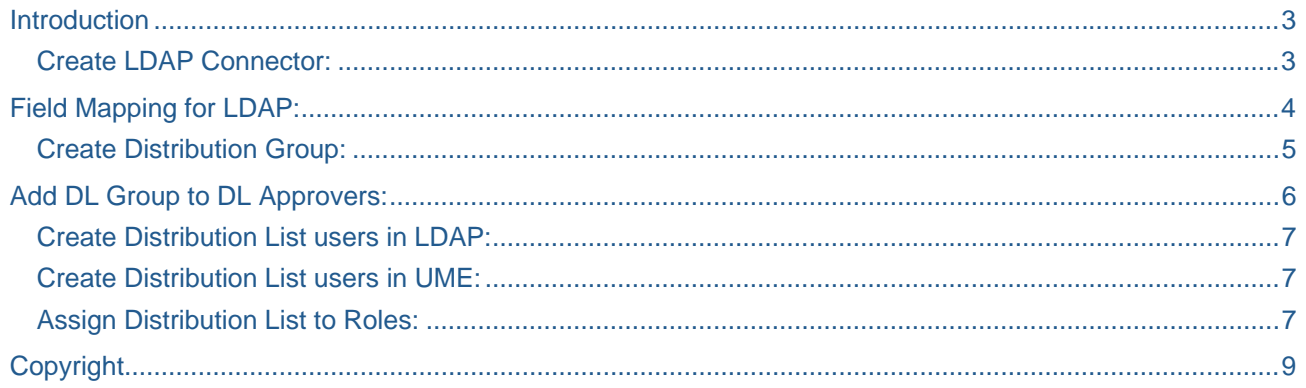

### <span id="page-2-0"></span>Introduction

Distribution List (DL) is a new functionality of Compliant User Provisioning introduced in Access Controls 5.3. DL functionality will allow you to configure a group of role approvers that can approve a request in a Role Approver stage of CUP workflow.

Following are steps to be followed to configure Distribution List in Compliant User Provisioning. In this scenario we are going to use LDAP - Active Directory (AD).

Create LDAP Connector.

Field Mapping for LDAP Connector.

Create Distribution Group in Compliant User Provisioning.

Add DL Group to DL Approvers.

Create Distribution List users in LDAP.

Create Distribution List users in UME.

Assign Distribution List to Roles.

#### **Create LDAP Connector:**

LDAP mappings of Distribution List are different from mappings of regular user information; a separate LDAP connection for Distribution List has to be created. Follow installation guide for creating a LDAP Connector and recommended naming convention is "**LDAPName\_DL"**.

# <span id="page-3-0"></span>**Field Mapping for LDAP:**

Once the LDAP connector is created, go to *Configuration → Field Mapping → LDAP Mapping*. Following LDAP mapping screen appears and select the LDAP connector defined above as *System*. Following is the screenshot of Distribution List LDAP mapping.

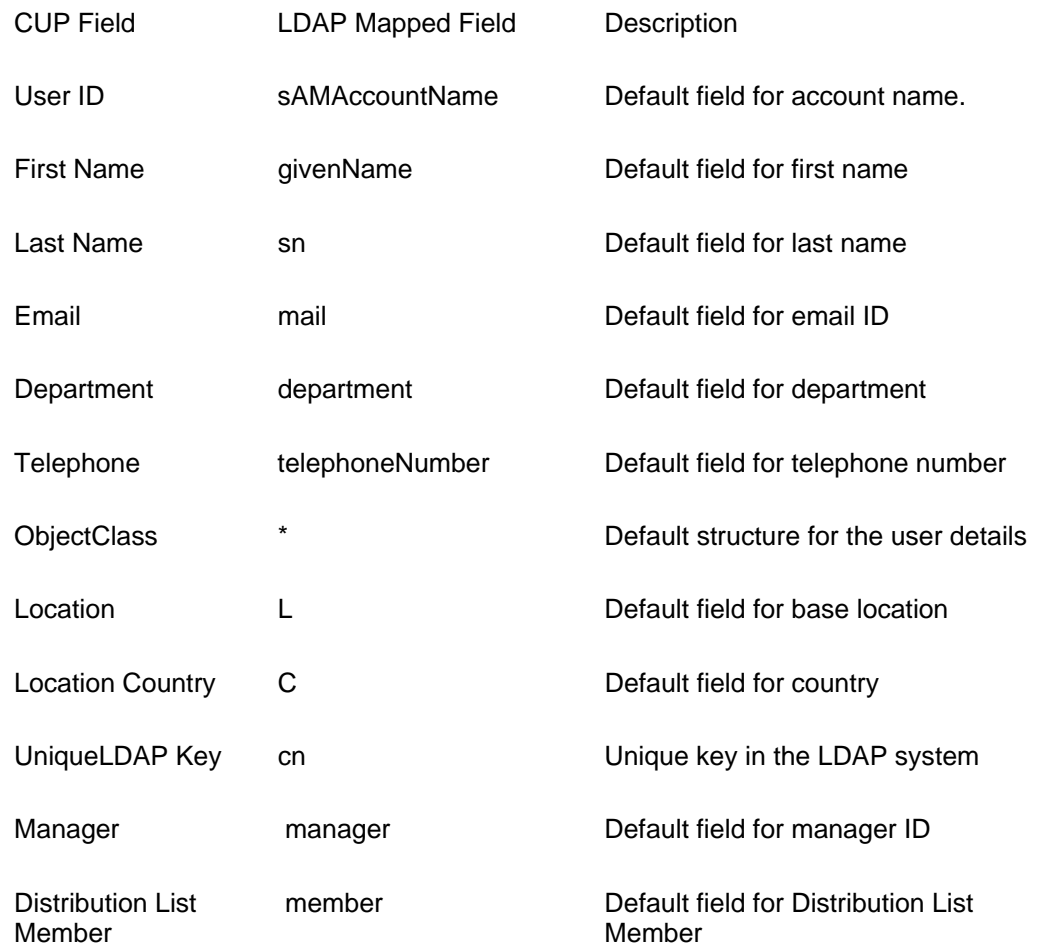

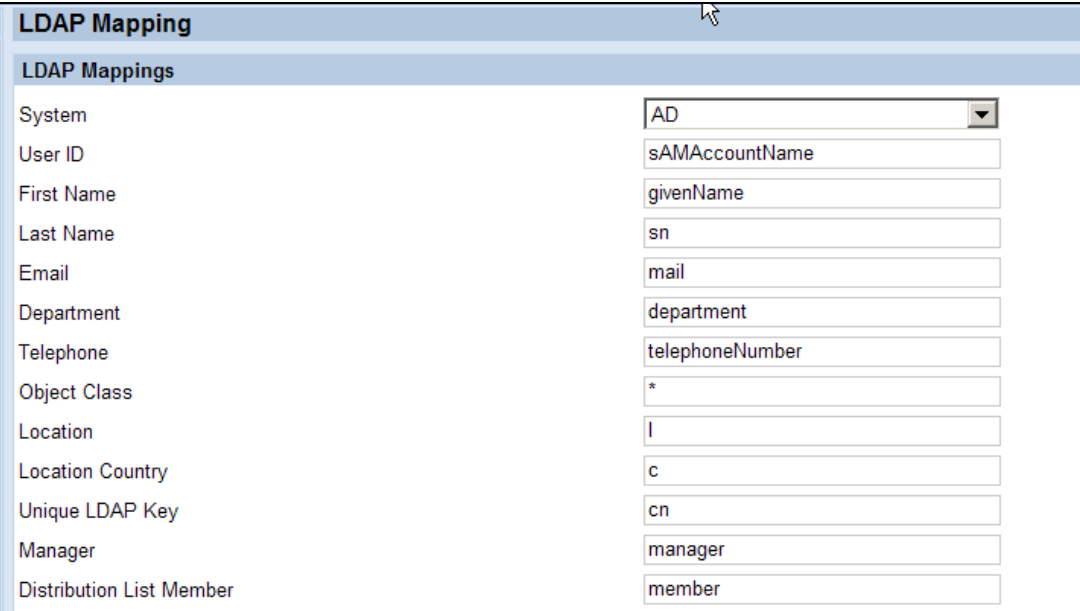

۰

### <span id="page-4-0"></span>**Create Distribution Group:**

Once LDAP mapping is done, create Distribution Group for the LDAP connector created above. To define Distribution Group go to *Configuration → Approvers → Distribution Group* screen and select "Create".

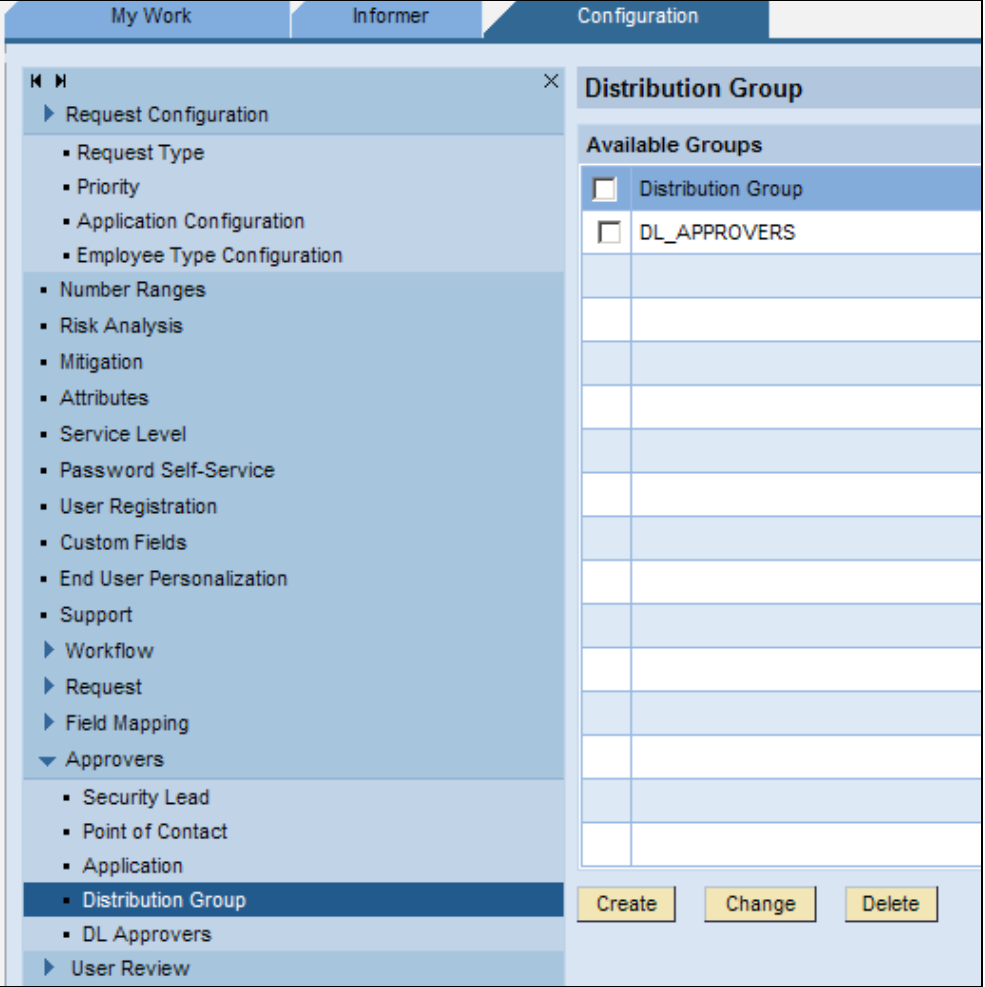

In "Distribution Group" screen enter "Distribution Group" details and select "Type" as "Distribution List" and click *Save*. Make sure the "Group Name" is same as group name in LDAP.

<span id="page-5-0"></span>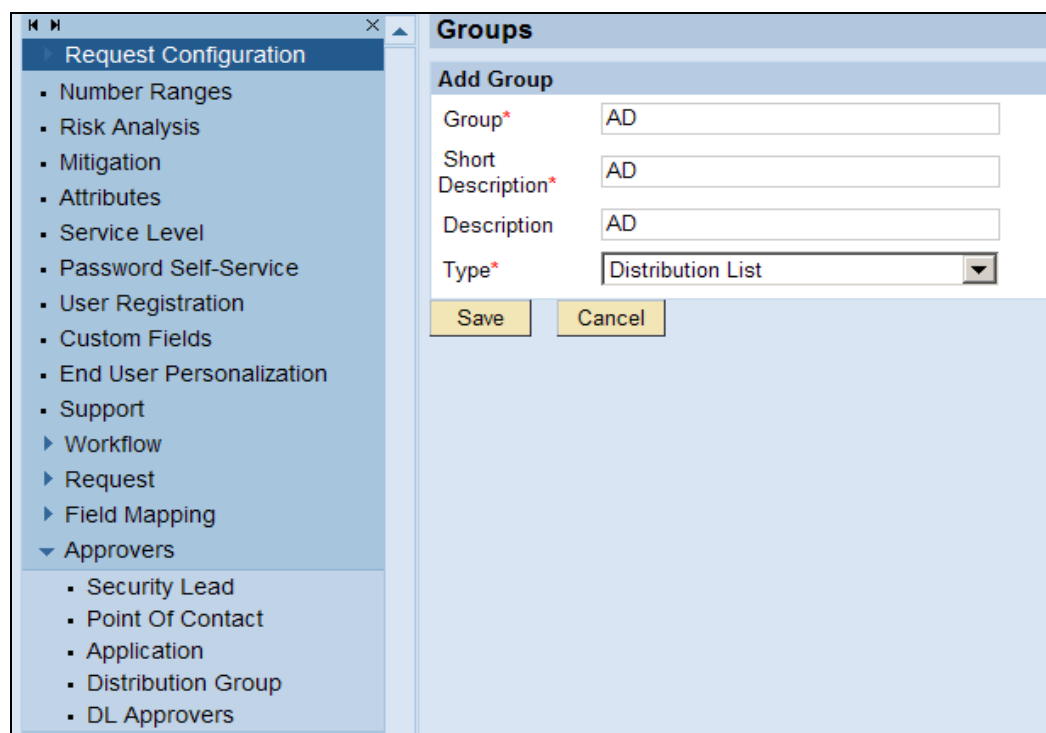

### **Add DL Group to DL Approvers:**

Assign the "Distribution List Name" that was created in LDAP to the Distribution Group created above along with the respective connector. If the LDAP has more than one Distribution List then DL approvers has to be created for each "Distribution List".

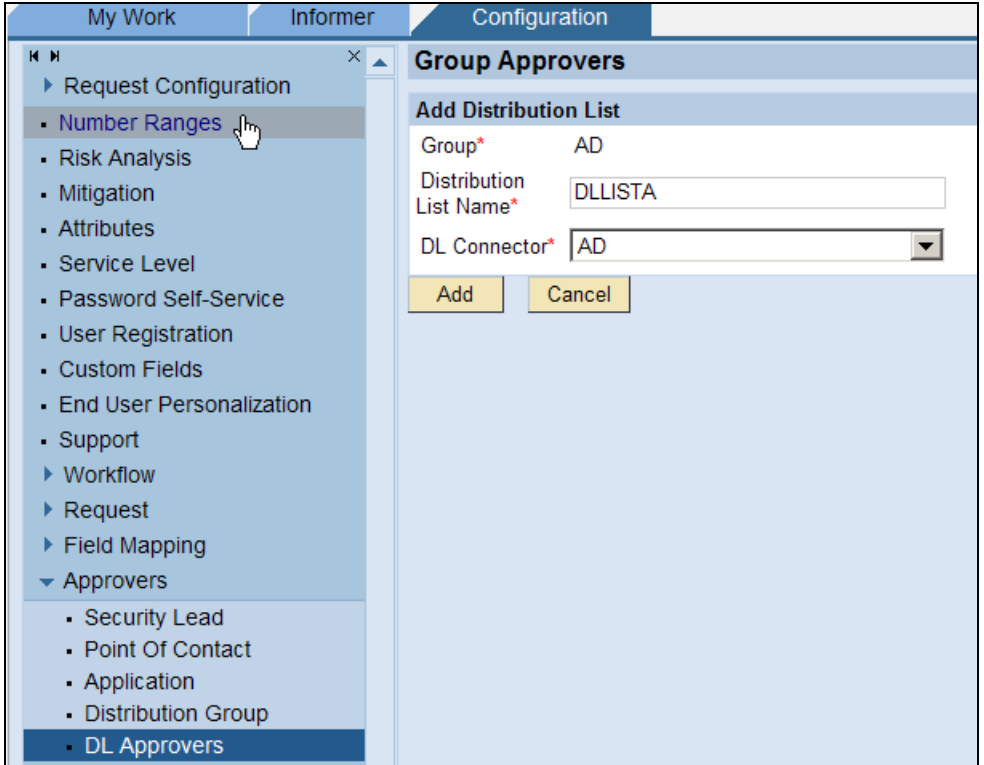

### <span id="page-6-0"></span>**Create Distribution List users in LDAP:**

Assign all Approvers to respective Distribution List in LDAP.

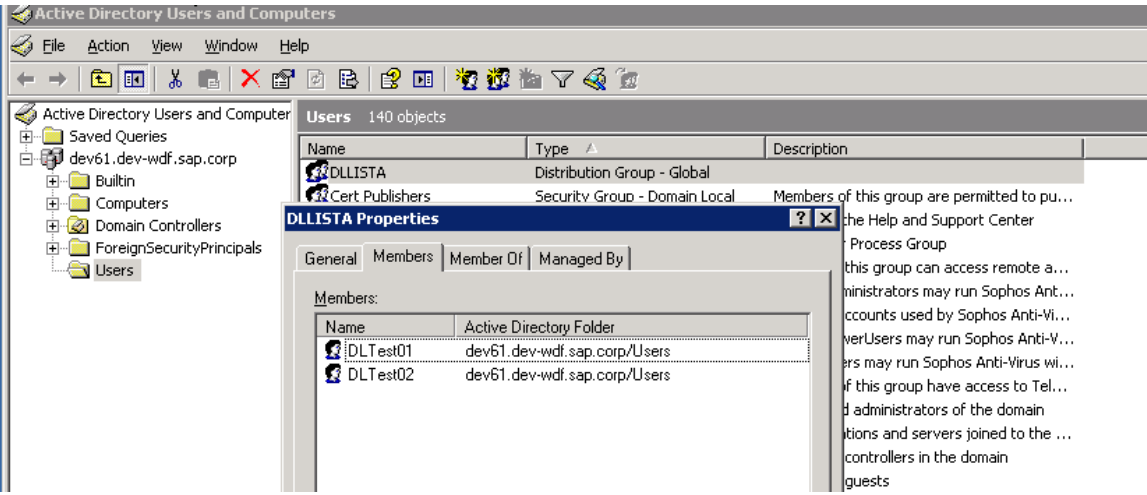

#### **Create Distribution List users in UME:**

Make sure all Approvers defined in Distribution List of LDAP above are part of NetWeaver UME where CUP is been installed. Once Used ID's are defined, assign "CUP Approver" role to these user ID's.

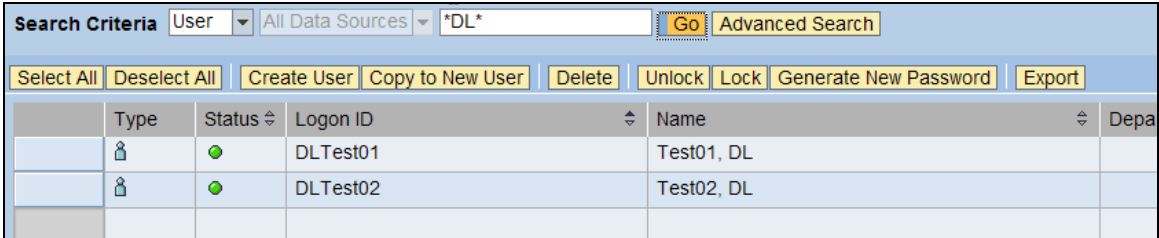

#### **Assign Distribution List to Roles:**

Next step is assigning Distribution List to respective Roles. To assign Distribution List, go to *Configuration* → *Roles*  $\rightarrow$  *Search Role* screen and search for the role. Select the role and click "Change" and assign Distribution List under "Role Approvers" tab.

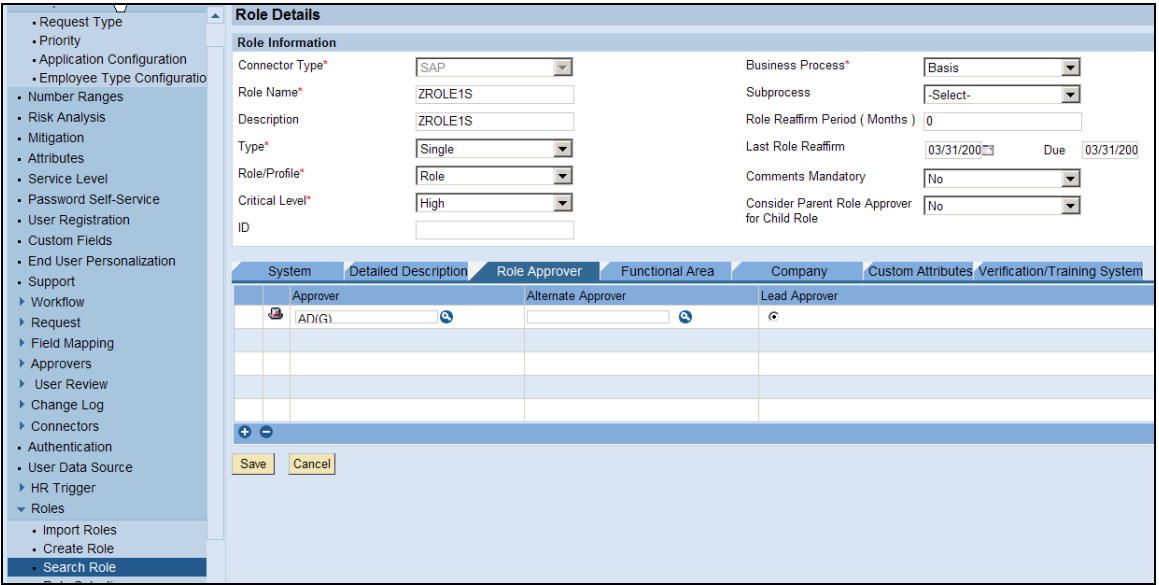

Once above steps are successfully completed, perform a test run by selecting a Role having Distribution List and run request through the path in which role approval is a stage. Once the request reaches to "Role Approval" stage all approvers listed under Distribution List can see the request.

# <span id="page-8-0"></span>**Copyright**

#### © Copyright 2007 SAP AG. All rights reserved.

No part of this publication may be reproduced or transmitted in any form or for any purpose without the express permission of SAP AG. The information contained herein may be changed without prior notice.

Some software products marketed by SAP AG and its distributors contain proprietary software components of other software vendors.

Microsoft, Windows, Outlook, and PowerPoint are registered trademarks of Microsoft Corporation.

IBM, DB2, DB2 Universal Database, OS/2, Parallel Sysplex, MVS/ESA, AIX, S/390, AS/400, OS/390, OS/400, iSeries, pSeries, xSeries, zSeries, z/OS, AFP, Intelligent Miner, WebSphere, Netfinity, Tivoli, Informix, i5/OS, POWER, POWER5, OpenPower and PowerPC are trademarks or registered trademarks of IBM Corporation.

Adobe, the Adobe logo, Acrobat, PostScript, and Reader are either trademarks or registered trademarks of Adobe Systems Incorporated in the United States and/or other countries.

Oracle is a registered trademark of Oracle Corporation.

UNIX, X/Open, OSF/1, and Motif are registered trademarks of the Open Group.

Citrix, ICA, Program Neighborhood, MetaFrame, WinFrame, VideoFrame, and MultiWin are trademarks or registered trademarks of Citrix Systems, Inc.

HTML, XML, XHTML and W3C are trademarks or registered trademarks of W3C®, World Wide Web Consortium, Massachusetts Institute of Technology.

Java is a registered trademark of Sun Microsystems, Inc.

JavaScript is a registered trademark of Sun Microsystems, Inc., used under license for technology invented and implemented by Netscape.

MaxDB is a trademark of MySQL AB, Sweden.

SAP, R/3, mySAP, mySAP.com, xApps, xApp, SAP NetWeaver, and other SAP products and services mentioned herein as well as their respective logos are trademarks or registered trademarks of SAP AG in Germany and in several other countries all over the world. All other product and service names mentioned are the trademarks of their respective companies. Data contained in this document serves informational purposes only. National product specifications may vary.

These materials are subject to change without notice. These materials are provided by SAP AG and its affiliated companies ("SAP Group") for informational purposes only, without representation or warranty of any kind, and SAP Group shall not be liable for errors or omissions with respect to the materials. The only warranties for SAP Group products and services are those that are set forth in the express warranty statements accompanying such products and services, if any. Nothing herein should be construed as constituting an additional warranty.

These materials are provided "as is" without a warranty of any kind, either express or implied, including but not limited to, the implied warranties of merchantability, fitness for a particular purpose, or non-infringement.

SAP shall not be liable for damages of any kind including without limitation direct, special, indirect, or consequential damages that may result from the use of these materials.

SAP does not warrant the accuracy or completeness of the information, text, graphics, links or other items contained within these materials. SAP has no control over the information that you may access through the use of hot links contained in these materials and does not endorse your use of third party web pages nor provide any warranty whatsoever relating to third party web pages.

Any software coding and/or code lines/strings ("Code") included in this documentation are only examples and are not intended to be used in a productive system environment. The Code is only intended better explain and visualize the syntax and phrasing rules of certain coding. SAP does not warrant the correctness and completeness of the Code given herein, and SAP shall not be liable for errors or damages caused by the usage of the Code, except if such damages were caused by SAP intentionally or grossly negligent.